## 残高照会画面

1.ログイン後の TOP ページ

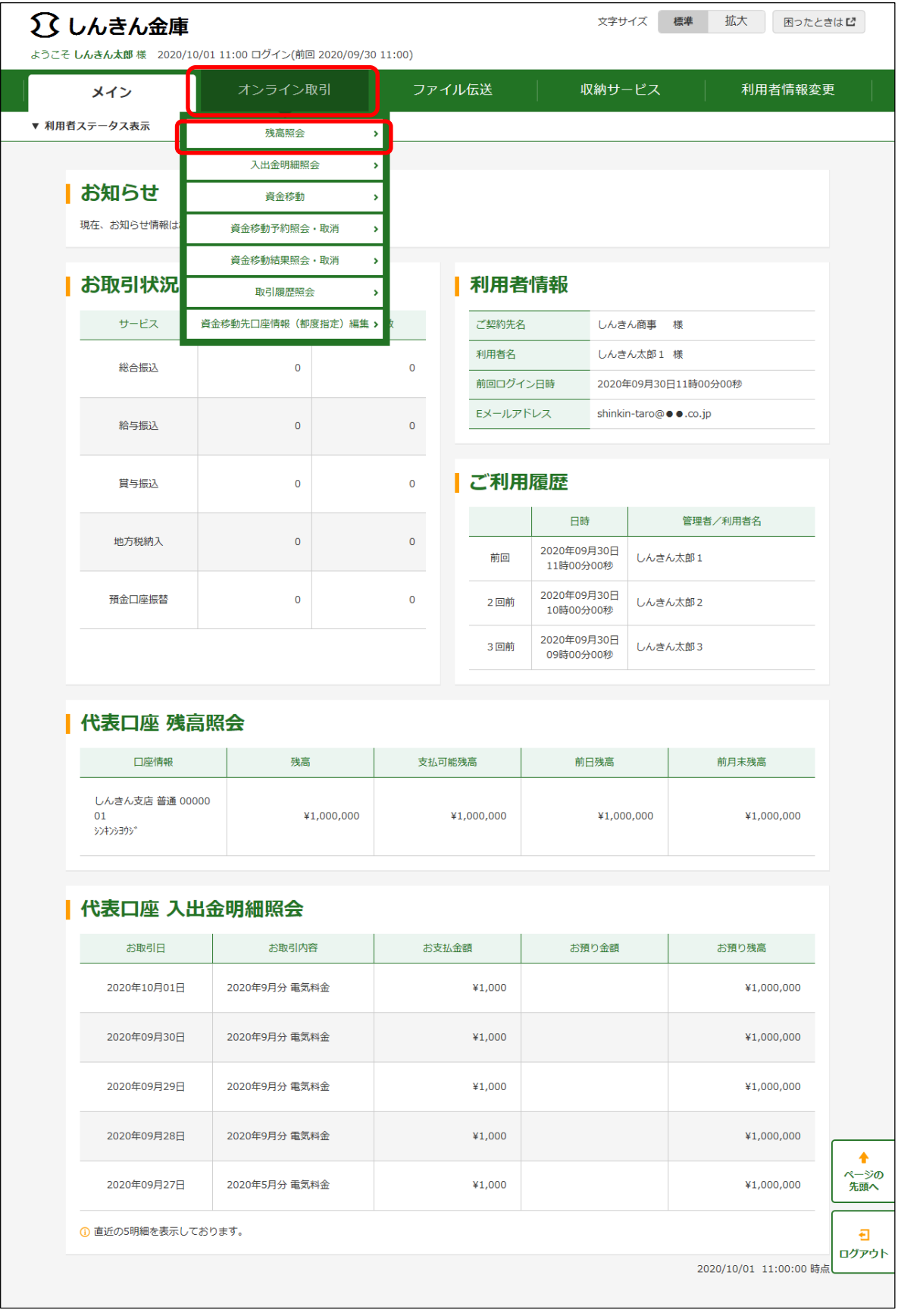

## 2.残高照会画面

(1)残高照会口座選択画面

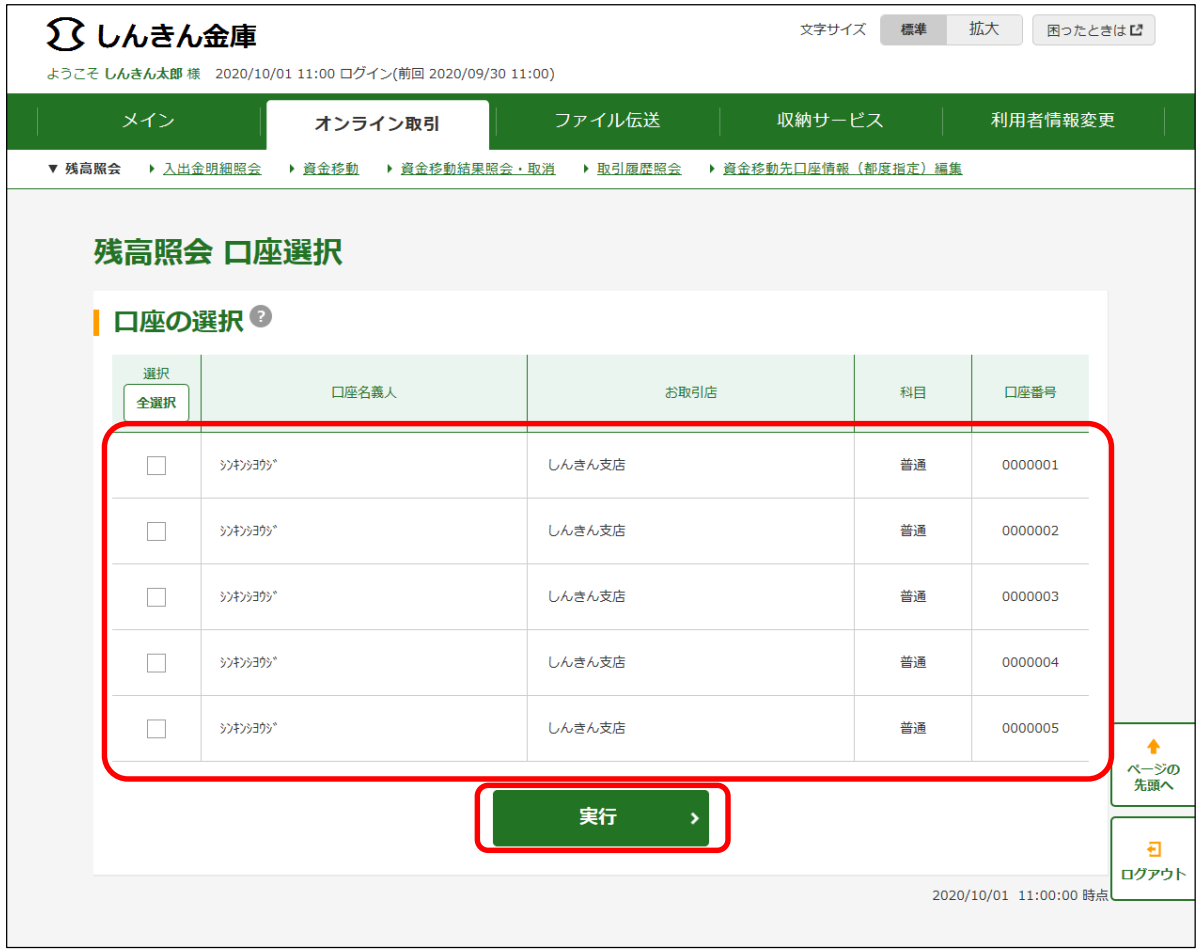

## (2)残高照会結果画面

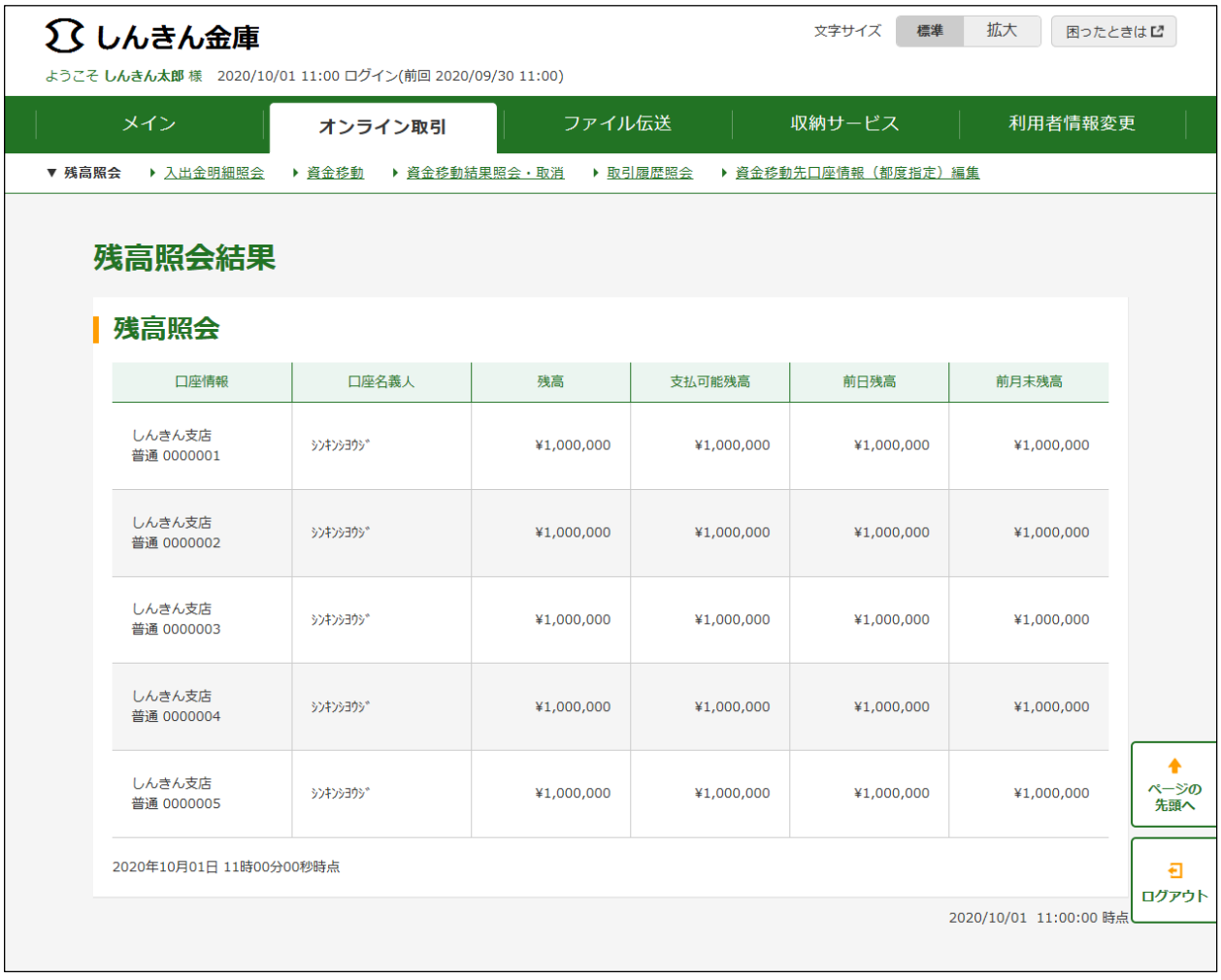